#### **CREATION DE VOTRE ESPACE DU PORTAIL RACCORDEMENT**

Pour le démarrage de votre demande de raccordement rendez vous sur le lien ci dessous <https://espace-racco.edm.yt/login>

# Se connecter

Identifiant ou adresse électronique Mot de passe ø Connexion Créer un compte Mot de passe oublié? Prenez le soin de remplir chaque donnée. L'identifiant et le mot de passe doivent être Création du compte créés par vous-même. Création de compte L'identifiant et le mote de passe Compte utilisateur - 2 Mode d'inscription - 3 Coordonnées - 4 Adresse de facturation de Vérification du compte Email @ test@electricitedemayotte.com Confirmation email @ test@electricitedemayotte.com  $\Box$  0639060606 Confirmation téléph  $\Box$ 0639060606 Identifiant utilisateur\* @ TEST2022 Mot de passe\* Pracdis/21  $\bullet$ Confirmation du mot de passe<sup>+</sup>  $\theta$  .......... **S** Notifications :  $\blacksquare$  $\Box$ CHA is for testing purposes only. Pl ,<br>Ue ne suis pas un robot Annuler Suivant

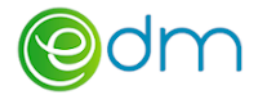

2-Mode d'inscrition

### Cas 1 : Vous êtes un nouveau client

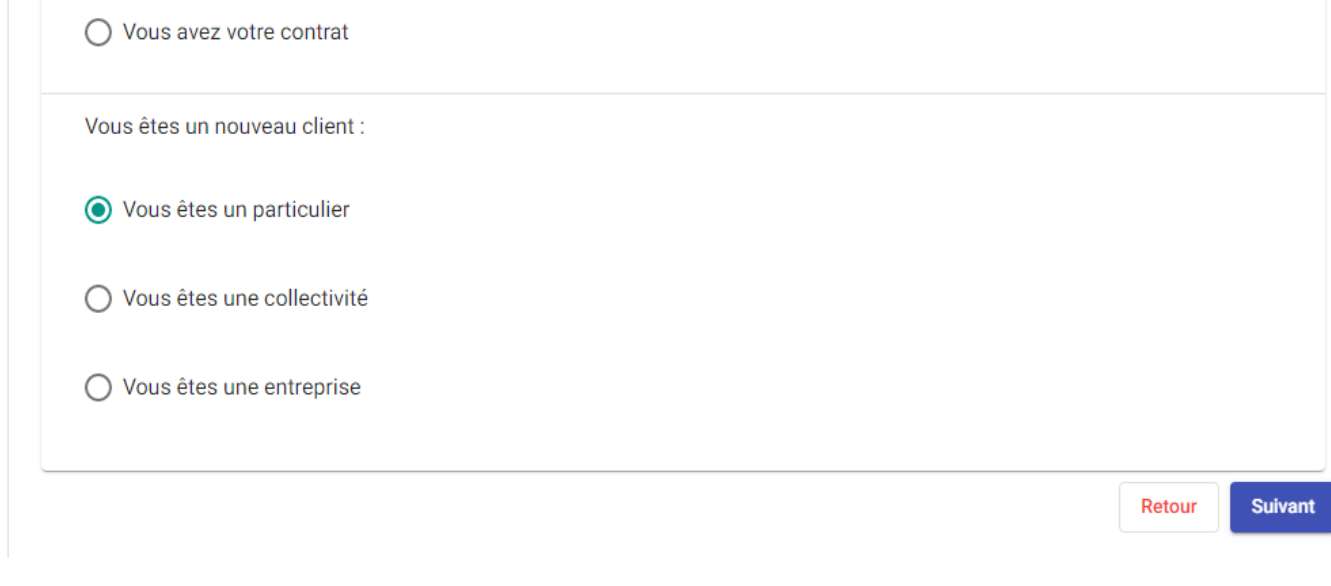

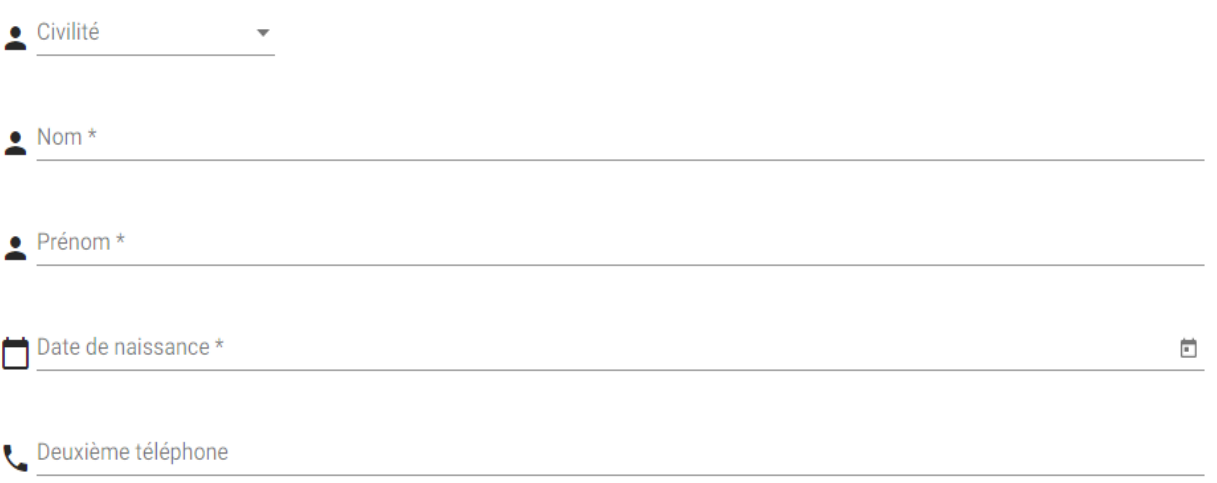

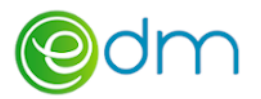

**Cas 2 : Vous avez un compte actif ou non auprès d EDM. Munissez-vous de votre dernière facture.**

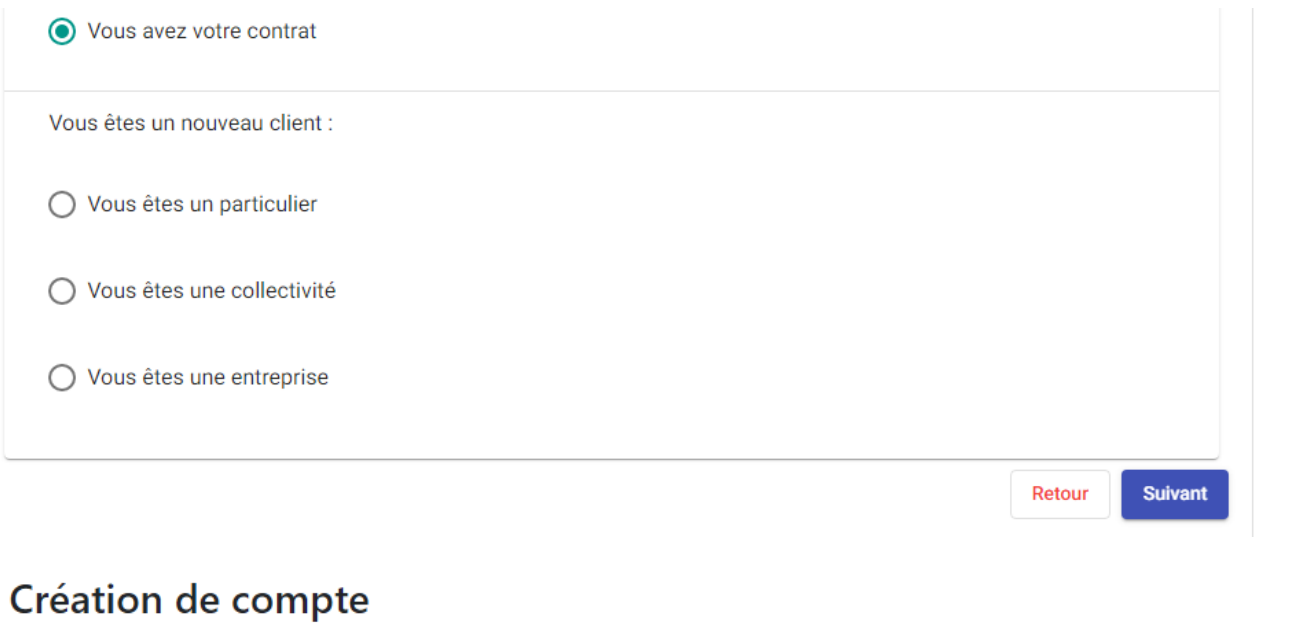

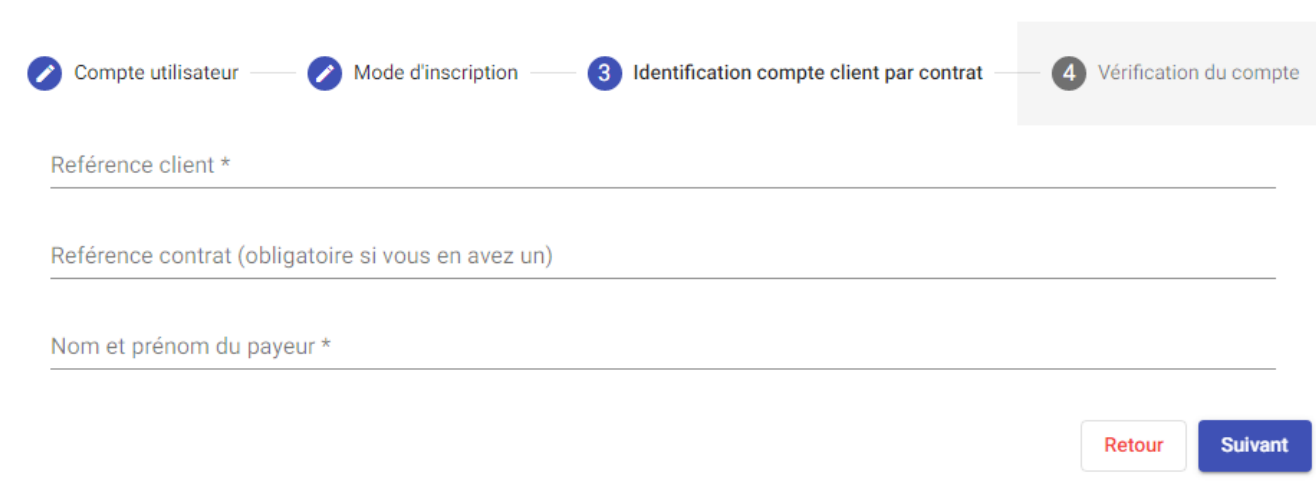

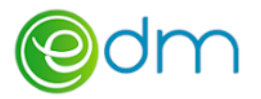

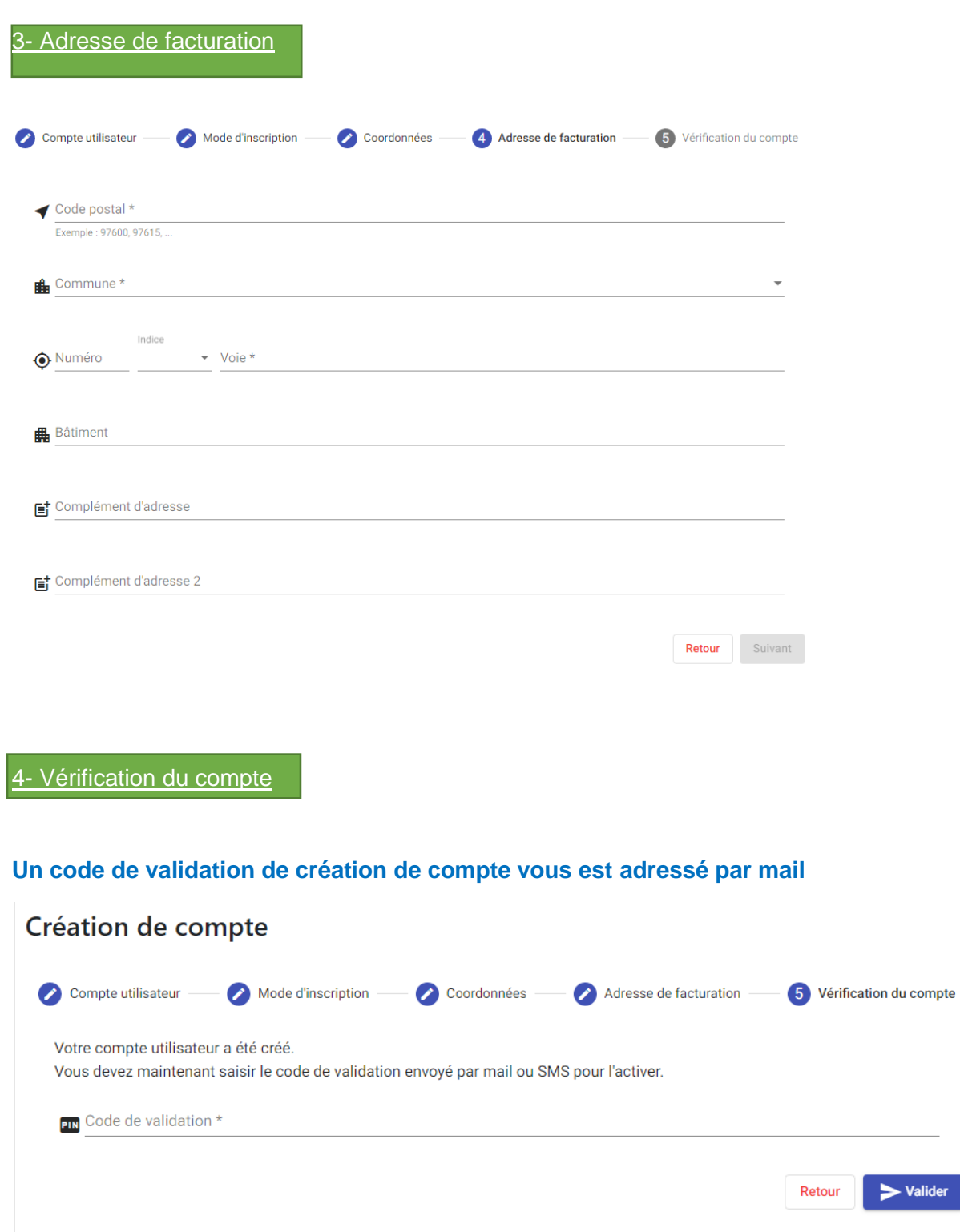

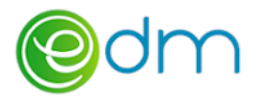

## **Votre espace est créé comme ceci.**

## **Laissez-vous guider.**

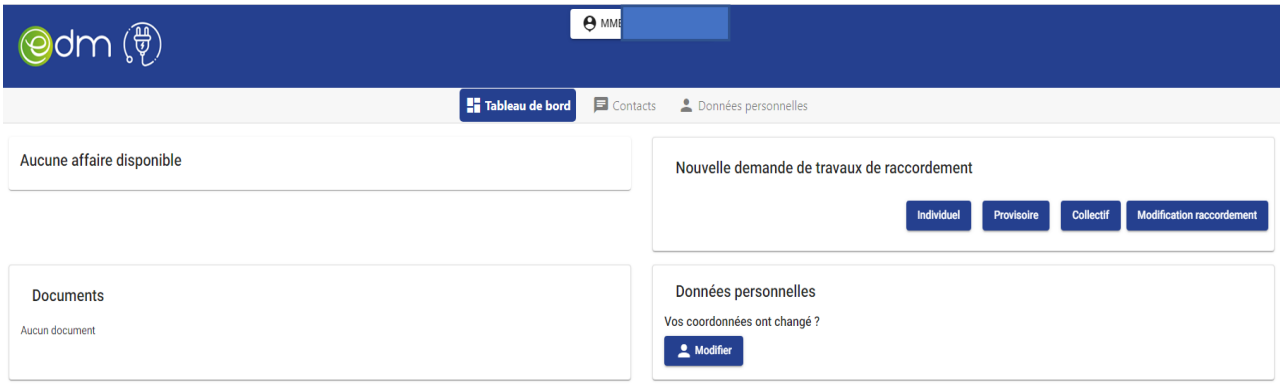

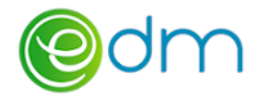